# СХЕМА СОДЕЙСТВИЯ ПРОФОРИЕНТАЦИИ И ТРУДОУСТРОЙСТВУ ИНВАЛИДОВ И ЛИЦ С ОВЗ

#### 2.1 Участие в региональных и национальных чемпионатах «Абилимпикс»

Подать заявку на участие в региональном чемпионате «Абилимпикс» в личном кабинете на сайте **abilympics-russia.ru**, указывая свои личные данные (самостоятельно либо при помощи сотрудников регионального Центра развития движения «Абилимпикс»).

Заявка автоматически попадает в личный кабинет регионального Центра развития движения «Абилимпикс», согласно данным, которые участник указал в поле «Регион» при регистрации на сайте.

Уточнить у регионального Центра развития движения «Абилимпикс» графикпроведения чемпионата, подготовиться к чемпионату.

Перечень Центров развития движения можно найти на сайте abilympics-russia.ru в разделе «Центры развития движения».

В случае победы в региональном чемпионате «Абилимпикс» по компетенции, которая проводилась более, чем в 5 субъектах Российской Федерации, региональный Центр развития движения «Абилимпикс» подает заявку на участие конкурсанта в национальном чемпионате «Абилимпикс».

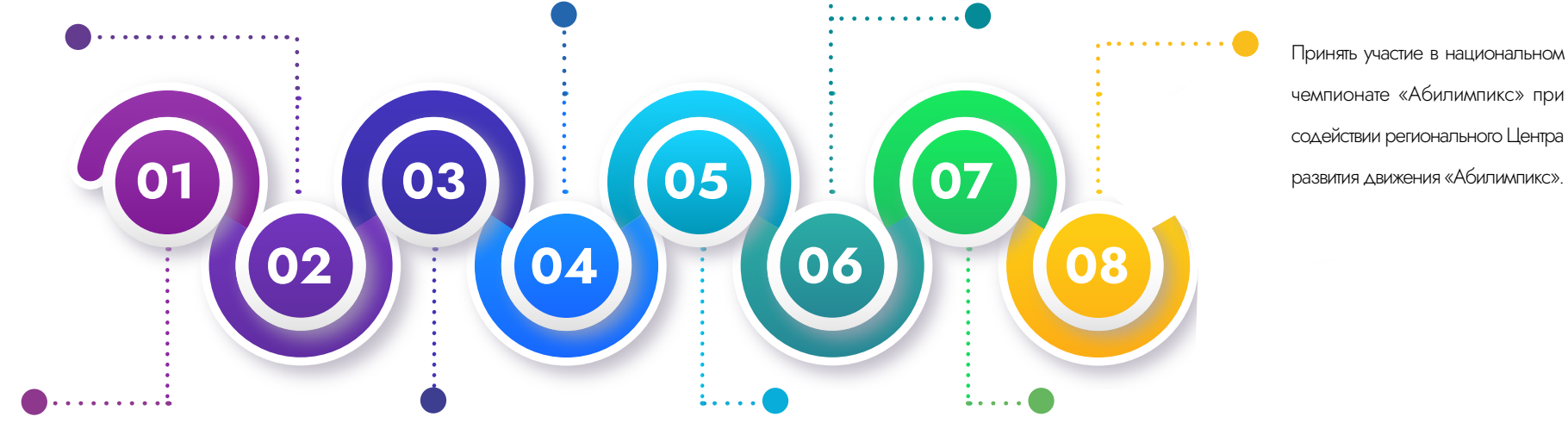

Зарегистрироваться на официальном сайте abilympics-russia.ru для создания личного кабинета (самостоятельно либо при помощи сотрудников регионального Центра развития движения «Абилимпикс» субъекта Российской Федерации).

Заявка на участие в чемпионате подтверждается региональным Центром развития движения «Абилимпикс».

В случае, если не занято призовое место на региональном чемпионате «Абилимпикс» продолжить тренировки в регионе проживания для участия в следующем чемпионате.

Поданная заявка автоматически попадает в личный кабинет Национального центра «Абилимпикс», где Национальный центр «Абилимпикс» подтверждает участие конкурсанта в национальном чемпионате «Абилимпикс».

2.2 Стажировки у партнеров движения «Абилимпикс» (при наличии партнерских соглашений в регионе)

Уведомить ответным сообщением об участии в стажировке региональный Центр развития движения «Абилимпикс».

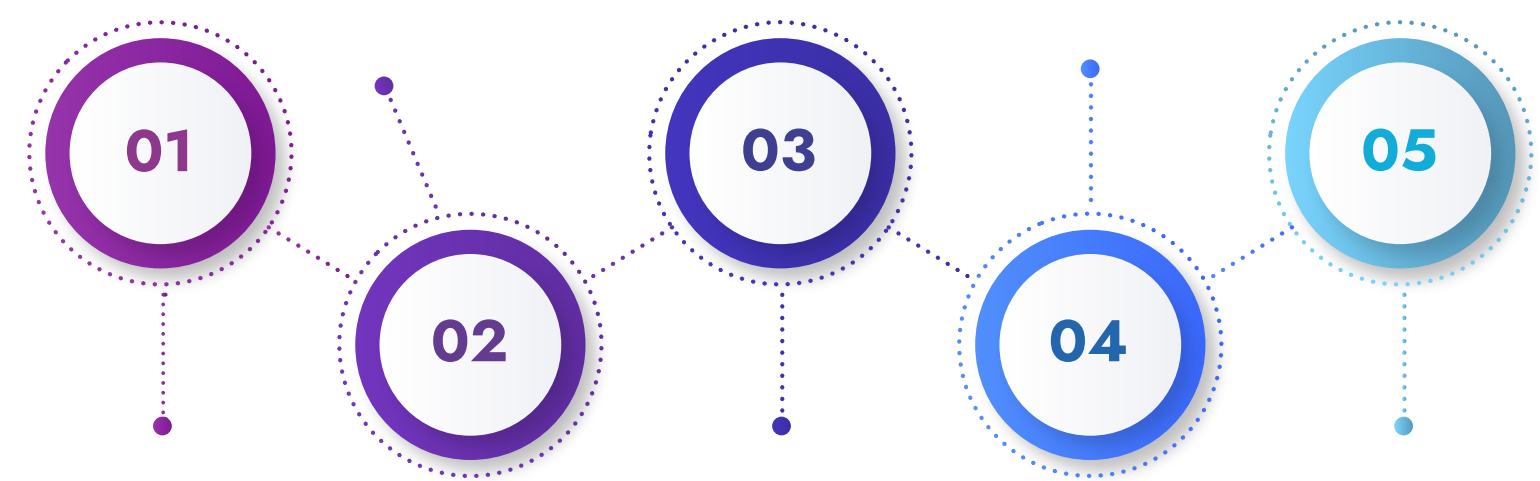

Получить информационную рассылку от регионального Центра развития движения «Абилимпикс» о возможности прохождения стажировок с партнерами Национального центра «Абилимпикс».

Региональным Центром развития движения «Абилимпикс» формируются заявки на конкурсанта.

Пройти стажировки в компаниях-партнерах чемпионатов «Абилимпикс».

Получить инструкции по прохождению стажировки.

#### 2.3 Посещение ярмарок вакансий в рамках проведения региональных и национальных чемпионатов «Абилимпикс»

Посетить организованное выставочное пространство партнеров-работодателей. Площадка включает в себя совокупность карьерных мероприятий различных форматов, где работодатели и участники ярмарки имеют возможность встретиться друг с другом. Работодатели представляют свои компании, вакансии и программы стажировок, формируют у участников бренд работодателя.

Получить знания об актуальных путях поиска работы, требованиях работодателей, правилах поведения на собеседованиях и найти перспективные варианты для трудоустройства на подходящую работу.

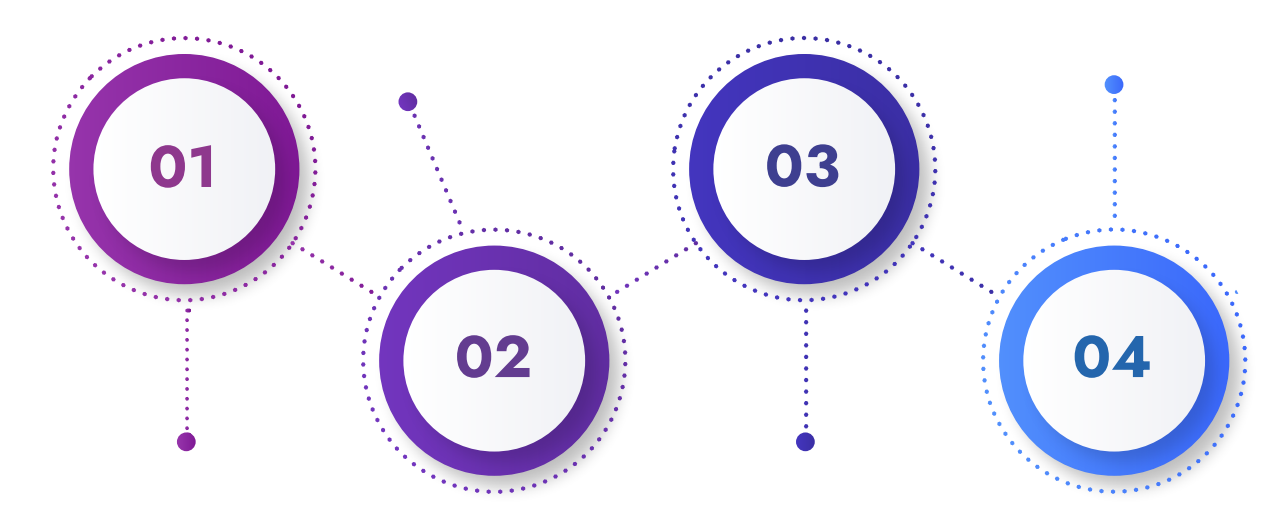

Получить информацию о проведении ярмарки вакансий в рамках региональных и национальных чемпионатов «Абилимпикс»: - от куратора учебной группы своего образовательного учреждения; - от представителя регионального Центра развития движения «Абилимпикс»; - в ходе мониторинга сайта abilympics-russia.ru или сайта/страницы регионального движения «Абилимпикс».

Предоставить свое резюме, узнать о требованиях к кандидатам, записаться на собеседования.

2.4 Публикация резюме на порталах Национального центра «Абилимпикс» и «Работа в России»

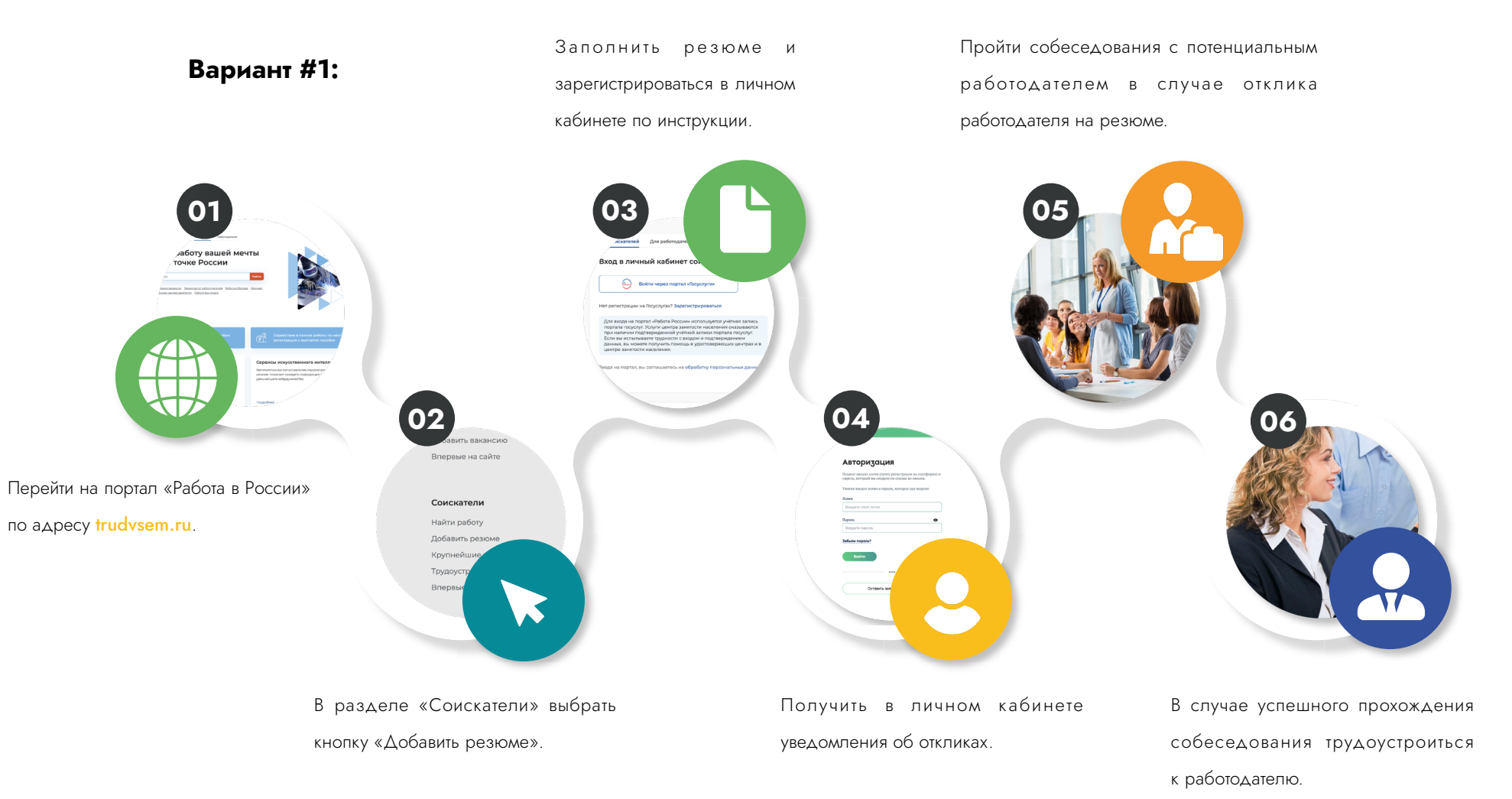

Дополнить шаблон резюме в ручном режиме на Единой цифровой платформе «Работа в России» и получить уведомлении о прохождении модерации. Получить уведомления об откликах на портале «Работа в России» на электронную почту.

 В случае успешного прохождения собеседования трудоустроиться к работодателю.

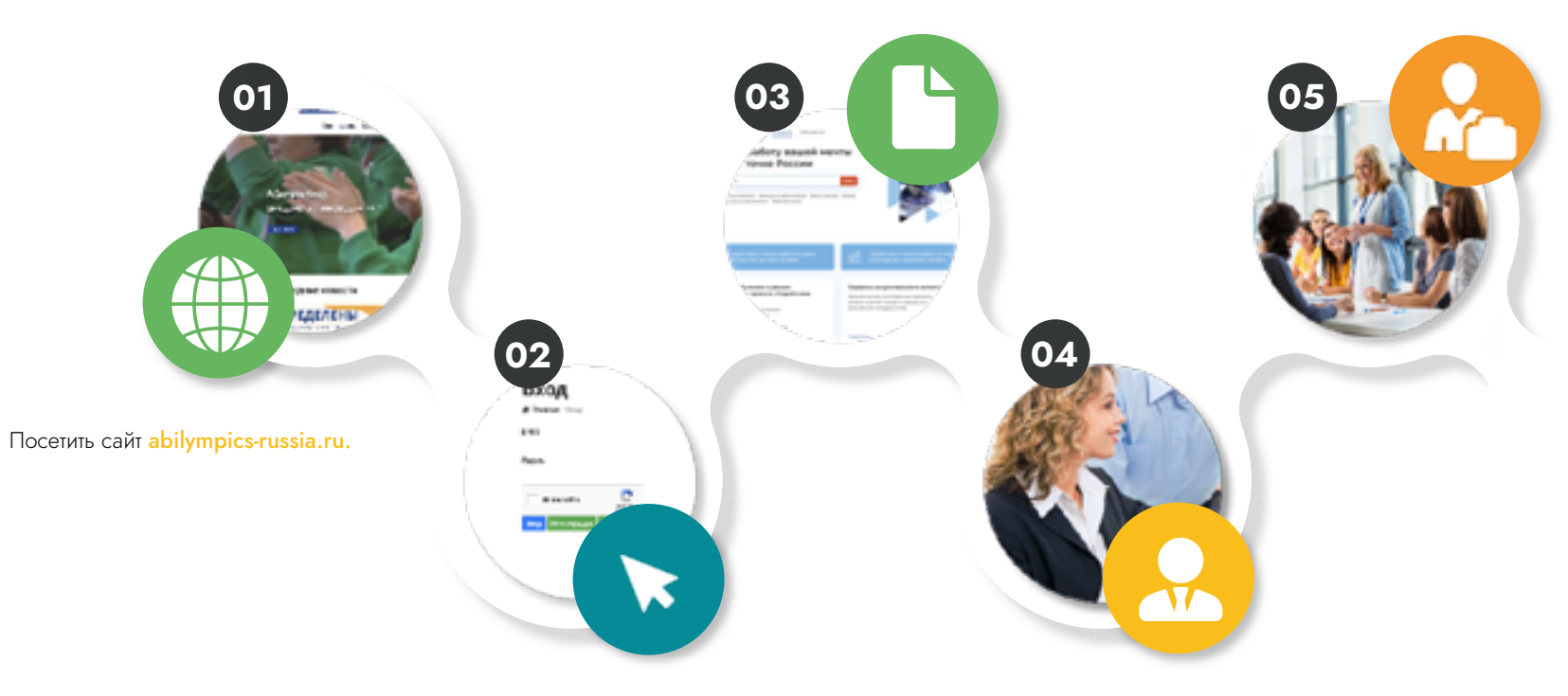

Перейти по кнопке «Резюме» в личном кабинете участника, заполнить данные самостоятельно, либо при помощи сотрудников регионального Центра развития движения «Абилимпикс». Плафторма передает шаблон резюме на портал Единой цифровой плафтормы «Работа в России»

Вариант #2:

Пройти собеседования с потенциальным работодателем в случае наличия отклика работодателя на резюме.

2.5 Планирование карьеры и подготовка к трудоустройству центрами содействия трудоустройству на базе базовой профессиональной

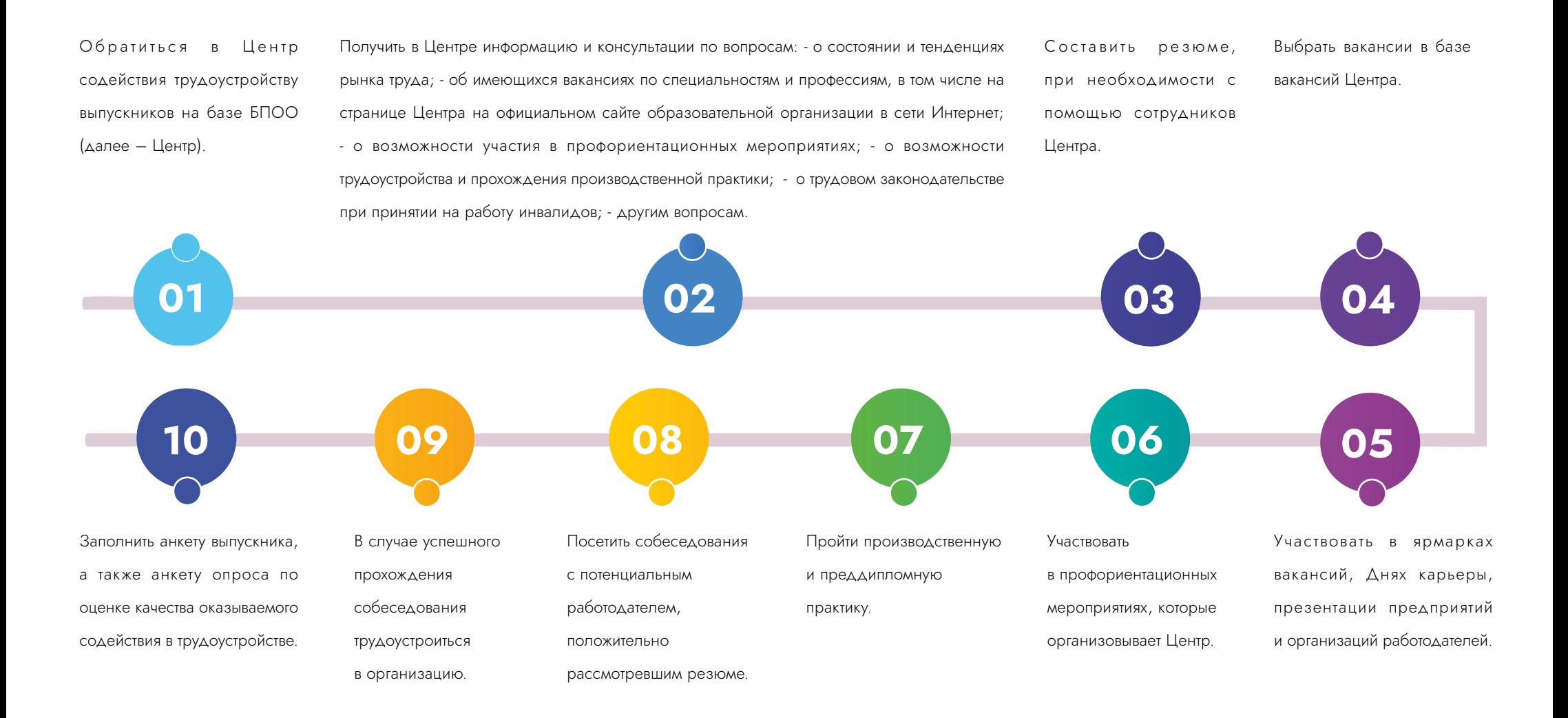

2.6 Получение государственной услуги по сопровождаемому трудоустройству от центров содействия занятости субъекта и мониторинг сопровождаемого трудоустройства центрами содействия трудоустройству на базе базовой профессиональной образовательной организации (БПОО)

Получить консультации в Центре по вопросам: - сопровождаемого трудоустройства; - состояния и тенденциях рынка труда; - об имеющихся вакансиях по специальностям и профессиям, в том числе на странице Центра, на официальном сайте образовательной организации в сети Интернет; - возможности участия в профориентационных мероприятиях; - возможности трудоустройства и прохождения производственной практики; - оказываемых Центром услугах по содействию в трудоустройстве.

Получить контакты ответственного за сопровождение работника службы занятости населения либо услугу по подбору негосударственной организации, в том числе добровольческой (волонтерской) организации для сопровождения.

Получить комплекс услуг: - индивидуальную помощь при трудоустройстве, - условия для осуществления трудовой деятельности и ускорения профессиональной адаптации на рабочем месте, - сформированный путь передвижения до места работы и обратно и по территории работодателя. Полный перечень услуг оказывается согласно Приказа Минтруда РФ от 28.03.2022 N 174Н

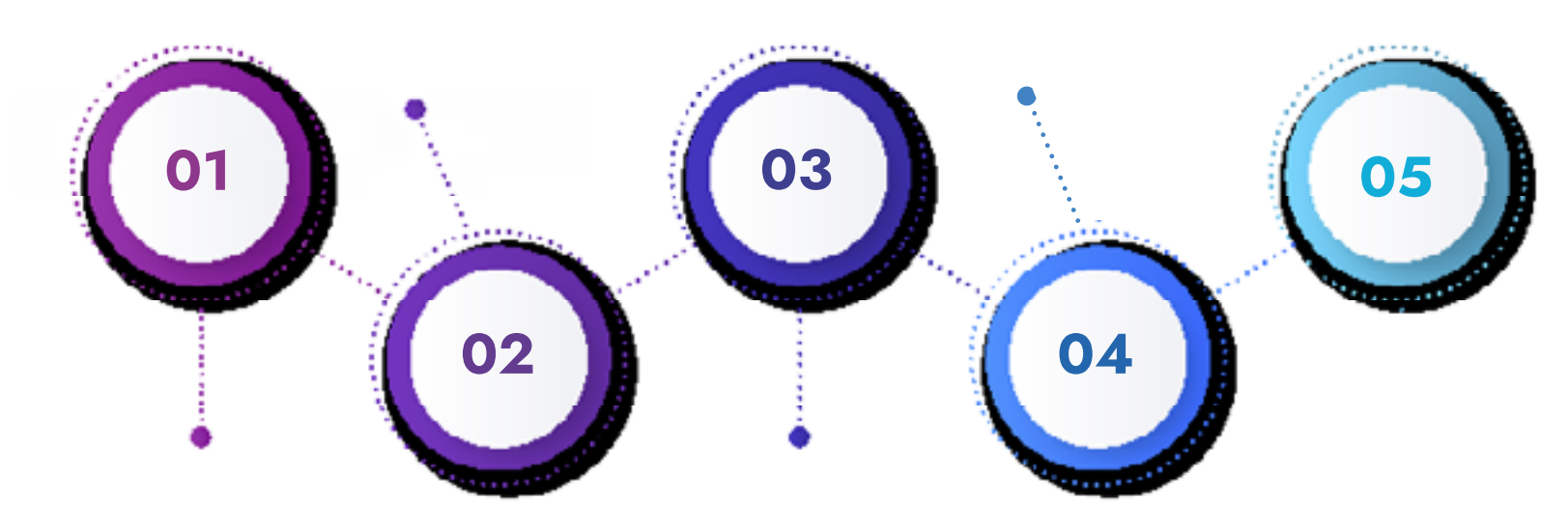

Обратиться в Центр содействия трудоустройству в тоо ддалее – центр) в целях получения информации о государственной услуге «Организация сопровождения при содействии занятости инвалидов».

Обратиться в органы службы занятости в целях получения государственной услуги «Организация сопровождения при содействии занятости инвалидов» (в случае оказания данной государственной услуги в субъекте Российской Федерации) с заявлением и необходимым пакетом документов (заявление гражданина о предоставлении государственной услуги, сведения о гражданине, внесенные на единую цифровую платформу, сведения об инвалидности гражданина (выписка из ИПРА) для получения государственной услуги. Только для выпускников незанятых и из числа инвалидов.

#### 2.7 Использование «горячей линии» по вопросу трудоустройства

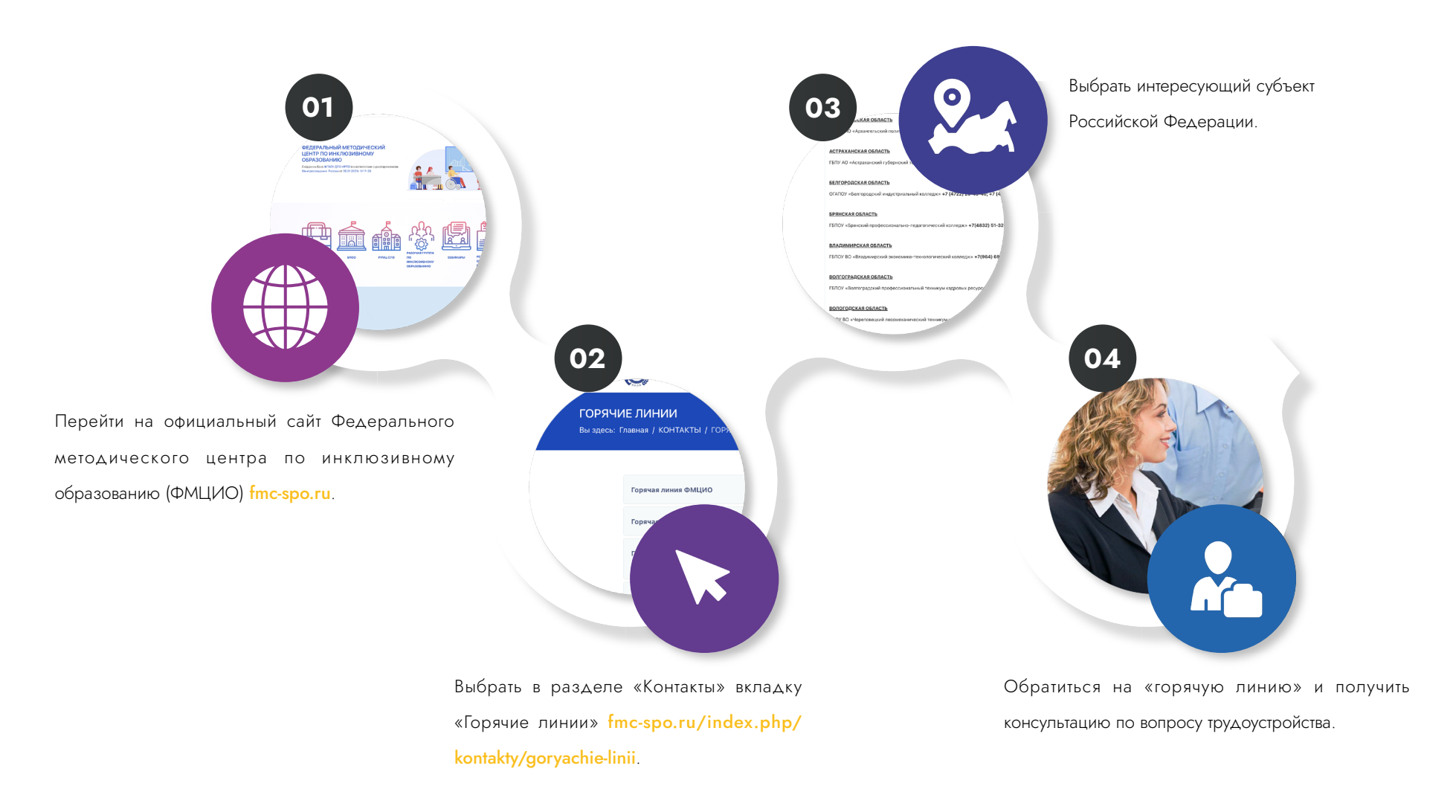

2.8 Обучение по адаптированным образовательным программам среднего профессионального образования (СПО) и профессионального образования (ПО), разработанных региональным учебнометодическим центром среднего профессионального образования (РУМЦ СПО)

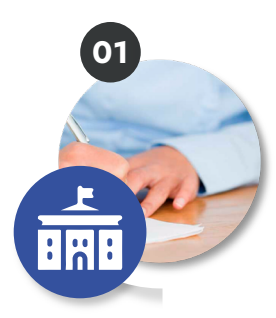

Зачисление в учреждение среднего профессионального образования (СПО) или профессионального образования (ПО).

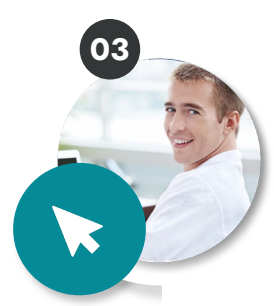

При необходимости подать личное заявление для обучения с использованием дистанционных технологий и электронного обучения или иных форм обучения.

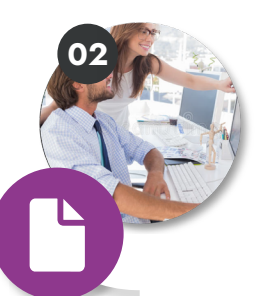

Подача заявления о переводе на обучение по адаптированной образовательной программе среднего профессионального образования (СПО) согласно заключению психолого-медико-педагогической комиссии (ПМПК) или индивидуальной программы реабилитации или абилитации (ИПРА).

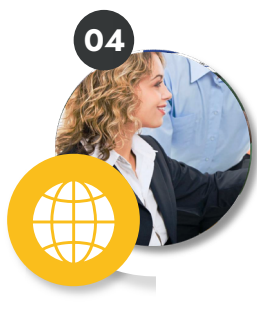

Освоив в полном объеме индивидуальный учебный план по соответствующей адаптированной образовательной программе СПО, получить допуск к государственной итоговой аттестации.

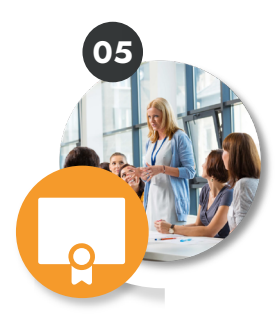

При успешном прохождении государственной итоговой аттестации получить документ об образовании установленного образца.

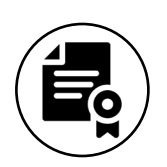

Получение диплома, публикация резюме на порталах по поиску работы, постановка на учет в Центр занятости населения

# СОДЕЙСТВИЕ ТРУДОУСТРОЙСТВУ 03

3.1 Получение перечня актуальных вакансий по интересующему профилю от базовой профессиональной образовательной организации (БПОО)

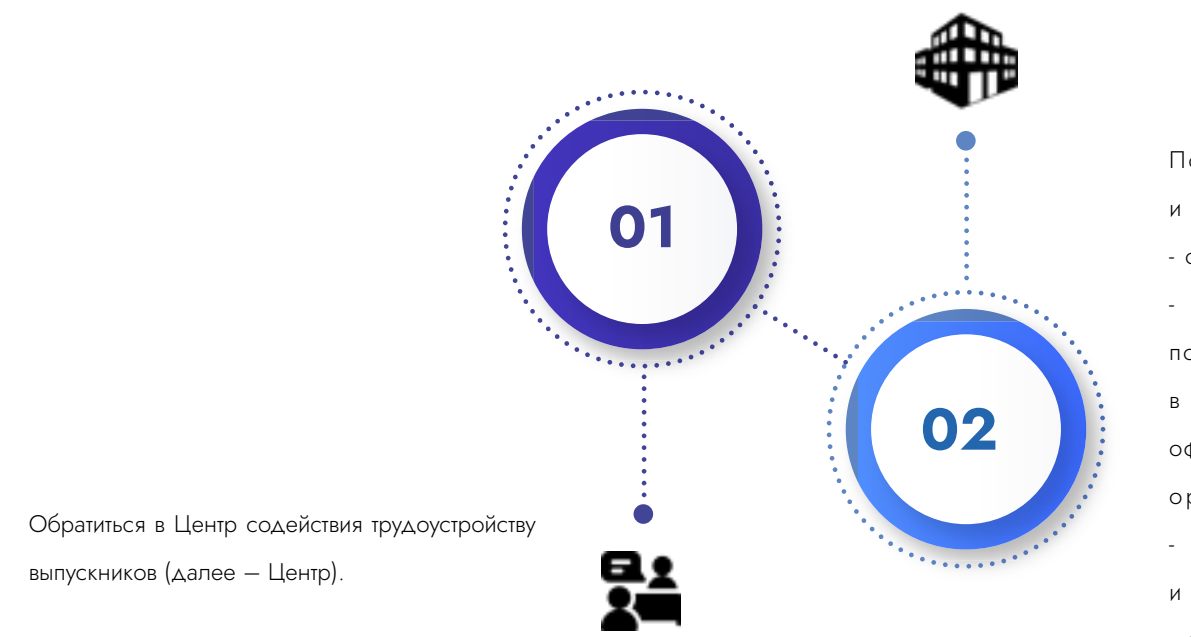

Получить в Центре информацию и консультации по вопросам: - о состоянии и тенденциях рынка труда; об имеющихся вакансиях по специальностям и профессиям, в том числе на странице Центра на официальном сайте образовательной организации в сети Интернет; - о возможности трудоустройства и прохождения производственной практики; - о порядке обращения в органы службы занятости населения.

# 03 СОДЕЙСТВИЕ ТРУДОУСТРОЙСТВУ

3.2 Публикация резюме на порталах Национального центра «Абилимпикс» и «Работа в России».

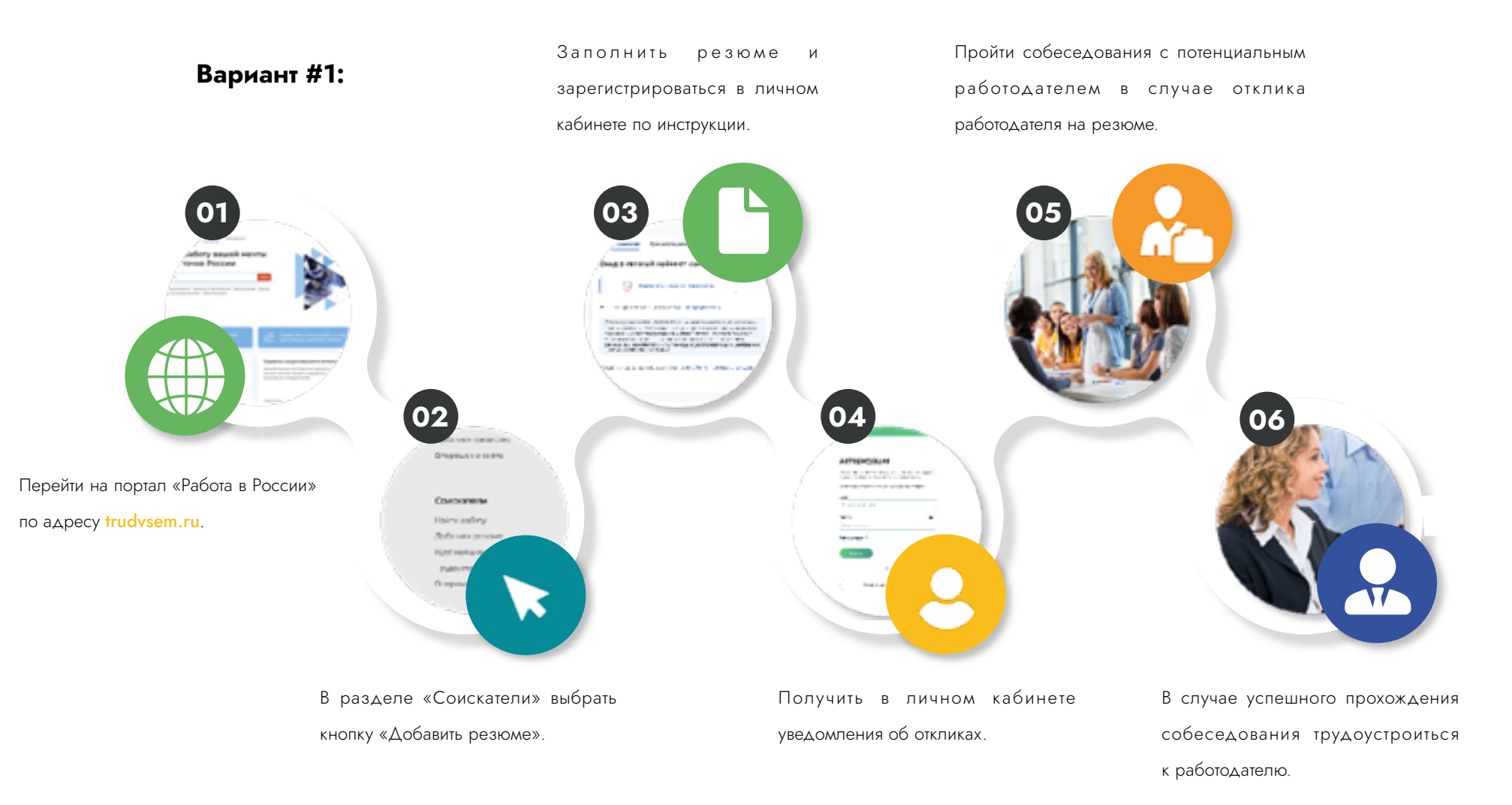

Дополнить шаблон резюме в ручном режиме на Единой цифровой платформе «Работа в России» и получить уведомлении о прохождении модерации. Получить уведомления об откликах на портале «Работа в России» на электронную почту.

 В случае успешного прохождения собеседования трудоустроиться к работодателю.

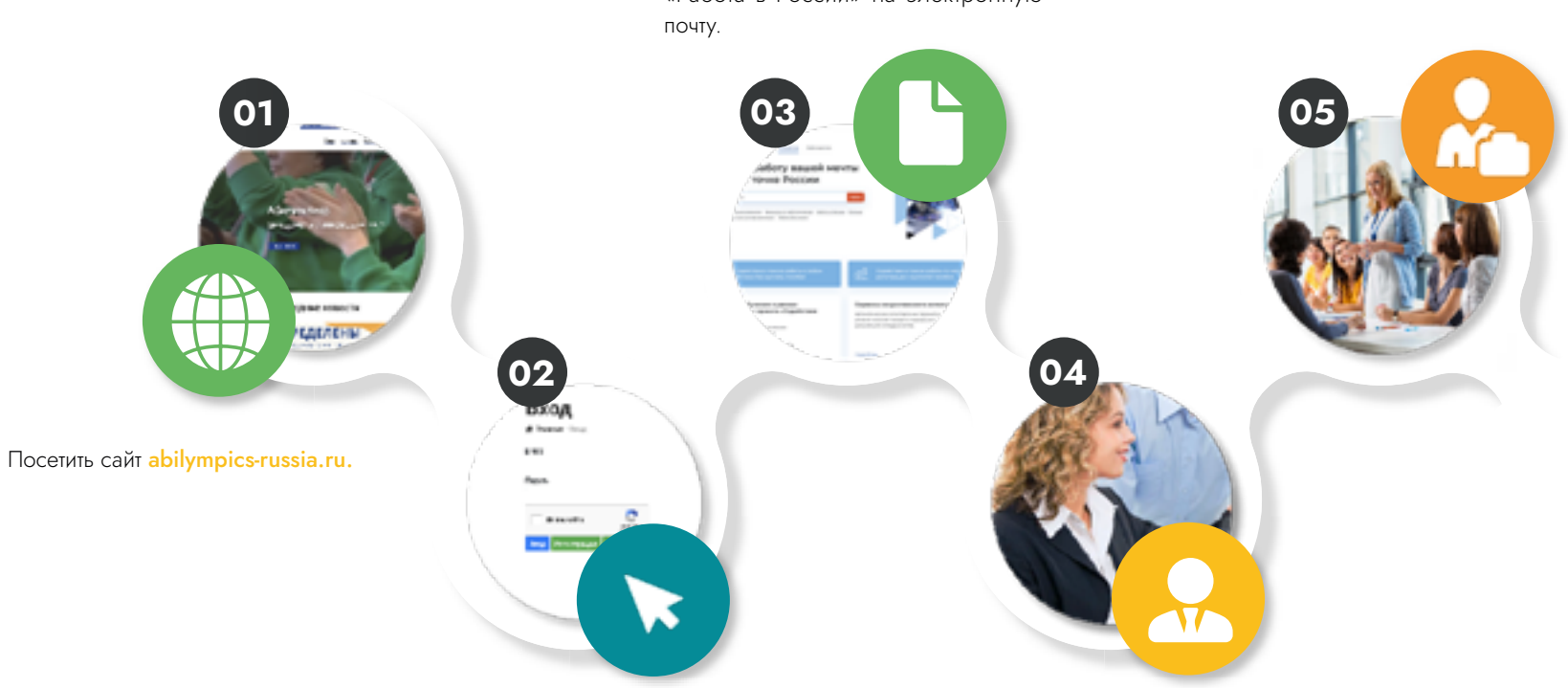

Перейти по кнопке «Резюме» в личном кабинете участника, заполнить данные самостоятельно, либо при помощи сотрудников регионального Центра развития движения «Абилимпикс». Плафторма передает шаблон резюме на портал Единой цифровой плафтормы «Работа в России»

Вариант #2:

Пройти собеседования с потенциальным работодателем в случае наличия отклика работодателя на резюме.

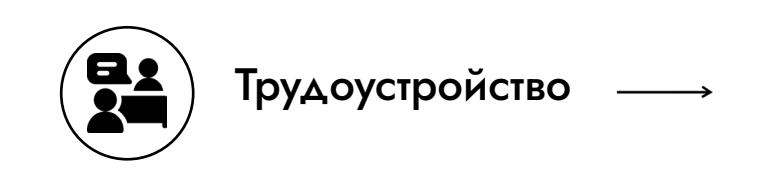

## РАБОТА 04

#### 4.1 Получение консультационной помощи от Центра содействия трудоустройству

Уведомлять сотрудников Центра содействия трудоустройству базовой профессиональной образовательной организации БПОО (Центра) или кураторов выпускных групп о своем трудоустройстве ежемесячно.

В случае увольнения обратиться

в органы службы занятости населения.

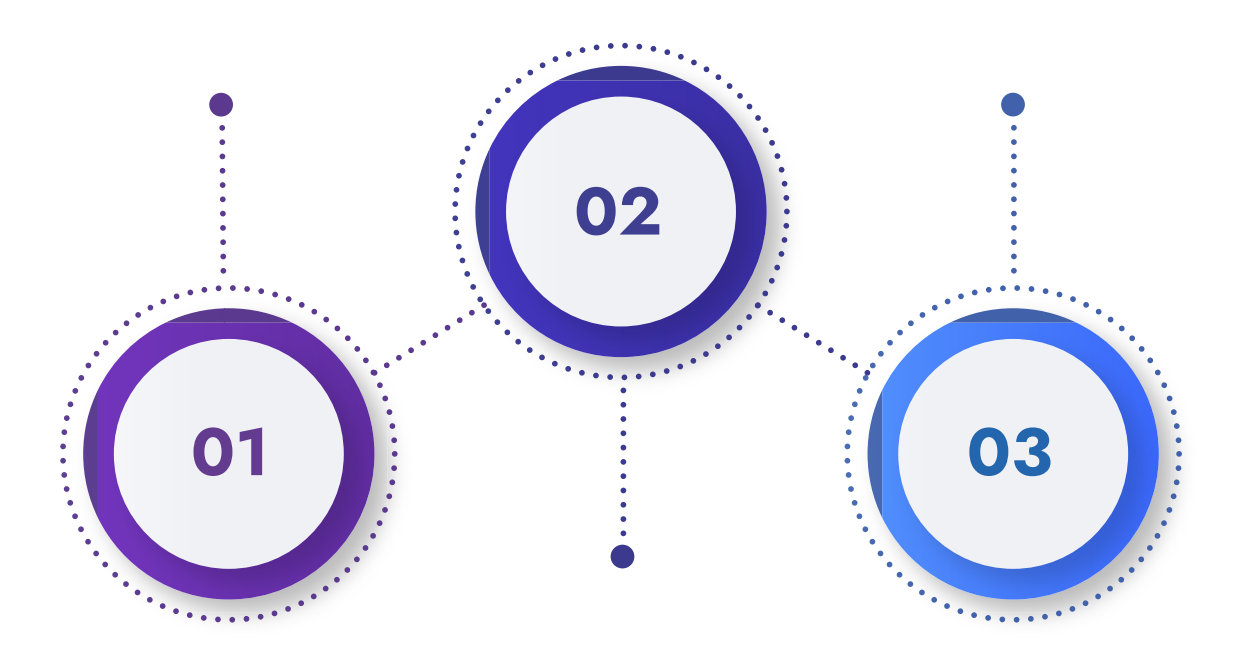

При необходимости получить консультацию Центра о возможности дополнительного образования по специальности (смежной специальности), по вопросам соблюдения трудового законодательства.